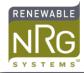

## Sierra Wireless GX400 configuration

## **Tools required**

- Laptop computer
  - Ethernet/LAN port
  - configured for DHCP
  - Web browser
- Ethernet cable (minimum 2 m in length)
- 2 mm (or 5/64") Allen Key
- Activated 2G/3G SIM card

## **Procedure**

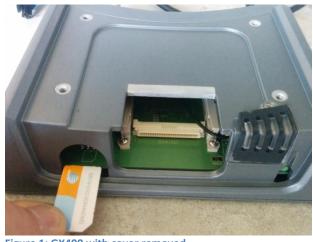

Figure 1: GX400 with cover removed

- 1) Install SIM
  - a. Locate GX400 router in WINDCUBE v2; remove 4 Allen screws on black cover, remove cover NOTE: Cover takes some effort to remove; place fingers along back edge and pull up and away
  - b. Insert SIM as shown
  - c. Install cover and 4 Allen screws
- 2) Configure GX400 ( **WINDCUBE must be powered on**)
  - a. Disconnect WINDCUBE Ethernet connection from GX400
  - b. Connect laptop to GX400 with Ethernet cable
  - c. Open browser (Firefox, Safari, Internet Explorer, Chrome, etc.)
  - d. Navigate to **192.168.13.31:9191** to Ace Manager

NOTE: If blank screen occurs, check 1) that the Ethernet adapter is configured for DHCP; 2) that the character encoding in the browser is set to "Western."

User: user

Password: 12345

- e. Click the WAN/Cellular tab and configure the Access Point Name (APN) per your provider's instructions (choose from dropdown list or select "user entry" and enter the proper APN)
- f. Click "Apply"
- Click "Reboot" and "OK"

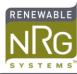

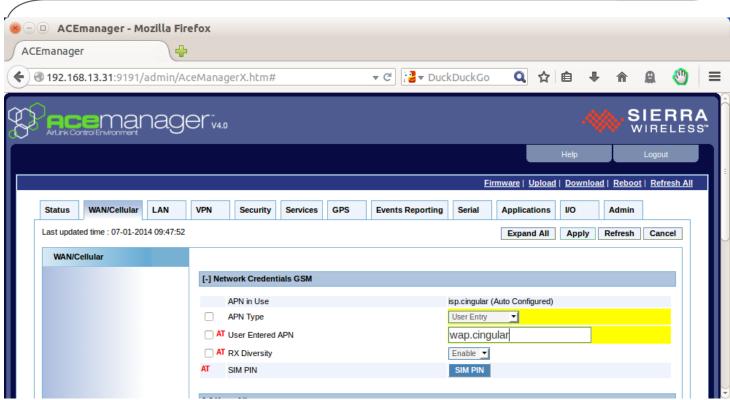

Figure 2: ACEmanager interface

## **Cellular account information**

The account type should be:

- Data only
- Minimum 2GB / month

These are some known working APNs for North American cellular carriers:

| Carrier        | APN                  | Username | Password    | Notes                           |
|----------------|----------------------|----------|-------------|---------------------------------|
| AT&T           | broadband            | [blank]  | [blank]     | current data APN                |
| AT&T           | isp.cingular         | [blank]  | [blank]     | old data APN                    |
| AT&T           | wap.cingular         | [blank]  | [blank]     | old data APN                    |
| AT&T           | i2gold               | [blank]  | [blank]     | APN for fixed public IP address |
| Bell<br>Canada | inet.bell.ca         | [blank]  | [blank]     | current data APN                |
| Movistar       | internet.movistar.mx | movistar | movistar    | current data APN                |
| Rogers         | internet.com         | wapuser1 | wap         | current data APN                |
| Telcel         | internet.itelcel.com | webgprs  | webgprs2002 | current data APN                |